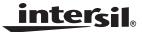

# ISL6293EVAL1 Evaluation Board Application Manual

Application Note

September 7, 2005

AN1065.1

# Description

The ISL6293EVAL1 is an evaluation tool for the ISL6293 dual-input, single-cell Li-ion battery charger. The evaluation tool provides a complete evaluation platform addressing all datasheet specifications and functionalities. The jumpers on the board facilitate the programming of the charge current, different charging conditions, and can be used to make other necessary connections, such as current measurement.

The ISL6293 is a fully integrated single-cell Li-ion battery charger that accepts two input sources: one from a USB port and the other from a desktop cradle. Since the cradle input is rated for 28V maximum input voltage, the components associated with the cradle input on the evaluation board are good for a 28V supply. The charger's USB input and the associated components on the evaluation board are good for a 5V input.

The components assembled in the center square constitute a complete charger, suggesting the space saving advantage of the typical ISL6293 assembly in space-limited applications.

## **Ordering Information**

| PART NUMBER  | DESCRIPTION                  |
|--------------|------------------------------|
| ISL6293EVAL1 | Evaluation Board for ISL6293 |

#### Features

- A Complete Evaluation Platform for ISL6293 Charger
- The Center Square Suggesting the Space Saving Advantage of the Typical Components Assembly
- · Cradle Input Accepts Voltage up to 28V
- Flexible Power Connectors Each with a Hook and a Solder Pad Providing Variety to Users
- Convenient Jumpers for Programming the Charge Current, Charge Mode, and for Current Measurement
- Exposed Solder Pads Connected to CHG, ICDL, USBP, IUSB and PPR, and EN Pins Accommodating Extra Connections to those Pins
- · 3.5x2.5 Square Inches Board Size Handy for Evaluation
- USB Port On Board Accepts Power Directly From USB Cable
- Eight Thermal Vias in the Thermal Pad Similar to Customers' Thermally Enhanced Environment

### **Pinout**

#### ISL6293 (DFN) TOP VIEW

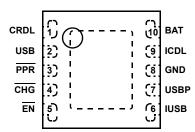

### What Is Needed

The following instruments will be needed to perform testing:

- · Power supplies:
  - 1) PS1: DC 30V/5A 2) PS2: DC 20V/5A
- DC Electronic load: 20V/5A
- · Multimeters
- · Function generator
- Oscilloscope
- · Cables and wires

# **Quick Setup Guide (Refer to Figure 1) DO NOT APPLY POWER UNTIL STEP 5**

#### For Cradle Input:

| Step 1:  | Connect a 5V supply PS1 to CRDL with the current limit set at 1.3A                      |
|----------|-----------------------------------------------------------------------------------------|
| Step 2:  | Connect a 3.7V supply PS2 to VBAT with the current limit set at 1.3A                    |
| Step 3:  | Connect the DC electronic load of 1.2A to BAT                                           |
| Step 4:  | Verify that no jumper shunt is inserted                                                 |
| Step 5:  | Turn on power supplies and DC electronic load                                           |
| Step 6:  | The green LED should be on, indicating normal charging operation                        |
| Step 7:  | The red LED should be on, indicating input power-on                                     |
| Step 8:  | The current meter I2 in series with PS2 should read about 0.33A as the charging current |
| Step 9:  | Insert a jumper shunt on JP3 and the current meter I2 should read about 0.67A           |
| Step 10: | Insert a jumper shunt on both JP3 and JP4 and the current meter I2 should read 1.1A     |

### For USB Input:

| Step 1: | Connect a 5V supply PS1 to USB with the current limit set at 0.7A                       |
|---------|-----------------------------------------------------------------------------------------|
| Step 2: | Connect a 3.7V supply PS2 to VBAT with the current limit set at 0.7A                    |
| Step 3: | Connect the DC electronic load of 0.6A to BAT                                           |
| Step 4: | Insert a jumper to USBP = HIGH                                                          |
| Step 5: | Turn on power supplies and DC electronic load                                           |
| Step 6: | The green LED should be on, indicating normal charging operation                        |
| Step 7: | The red LED should be on, indicating input power-on                                     |
| Step 8: | The current meter I2 in series with PS2 should read about 0.45A as the charging current |

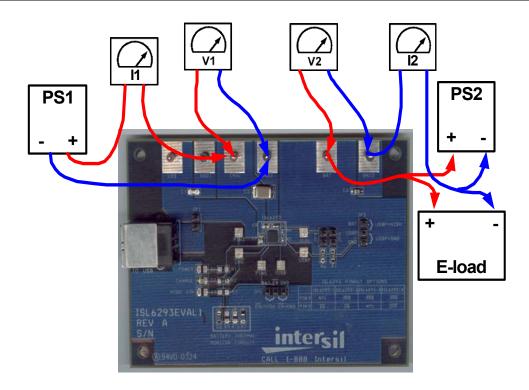

FIGURE 1. CONNECTION OF INSTRUMENTS

## **Detailed Description**

The ISL6293EVAL1 is a complete evaluation platform addressing all datasheet specifications and functionalities.

The jumpers on the board facilitate the programming of the charge current, different charging conditions, and can be used to make other necessary connections, such as current measurement.

### Jumpers:

**JP1** - Connects the USB connector to the USB pin on the charger. A shunt must be installed if a real USB connector input is being used. To measure the USB input current, a current meter can replace the shunt.

JP2 - Can connect the USBP to HIGH (BAT pin) or GND. If there is no shunt installed on JP2, the USBP pin is internally pulled down to logic LOW for a low-power mode USB port, where the USB charge current is maximum 100mA. If a shunt is installed across USBP = GND, USBP is driven to logic LOW, same as floating. If the shunt is installed across USBP = HIGH, with a battery of 2V or higher present on BAT pin, the USBP pin is driven to logic HIGH, which sets the USB input port in the high-power mode where the maximum USB charge current is 500mA.

**JP3** - Connects an additional 4.2K resistor to the ICDL pin, such that the Cradle charge current will be increased by 0.33A.

**JP4 -** Connects an additional 4.2K resistor to the ICDL pin, such that the Cradle charge current will be increased by 0.33A.

**JP5** - Can connect the  $\overline{EN}$  pin to HIGH (BAT) or GND. If there is no shunt installed on JP2, the  $\overline{EN}$  pin is internally pulled down to logic LOW, which enables the charger. If a shunt is installed across  $\overline{EN}$  = GND, the  $\overline{EN}$  pin is driven to logic LOW, the charger is enabled, same as floating. If the shunt is installed across  $\overline{EN}$  = HIGH, with a battery of 2V or higher present on BAT pin, the  $\overline{EN}$  pin is driven to logic HIGH, which disables the charger.

**TABLE 1. JUMPER SETTINGS** 

| JUMPER | POSITION            | FUNCTION                      |  |  |
|--------|---------------------|-------------------------------|--|--|
| JP1    | Shunt installed     | USB port connected to USB pin |  |  |
|        | USB = HIGH          | USB high-power mode           |  |  |
| JP2    | USB = GND           | USB low-power mode            |  |  |
|        | Shunt not installed | USB low-power mode            |  |  |
| JP3    | Shunt installed     | Add 0.33A to charging current |  |  |
| JP4    | Shunt installed     | Add 0.33A to charging current |  |  |
|        | EN = HIGH           | Charger disabled              |  |  |
| JP5    | EN = GND            | Charger enabled               |  |  |
|        | Shunt not installed | Charger enabled               |  |  |

# **Board Layout Information**

## Schematic of PCB Board

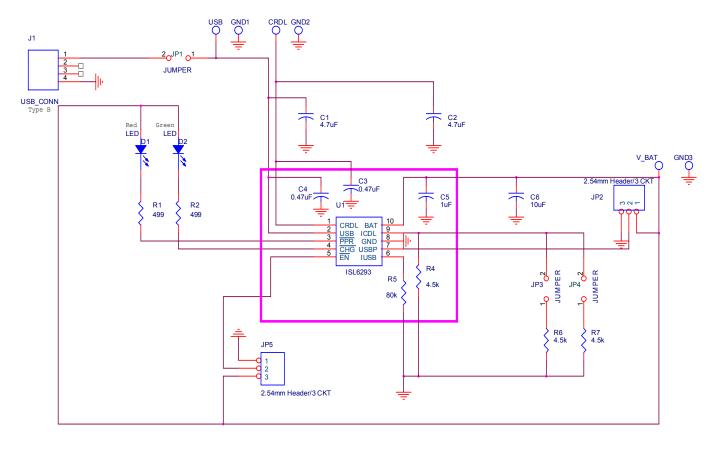

FIGURE 2. BOARD LAYOUT INFORMATION SCHEMATIC

# **Application Note 1065**

## TABLE 2. ISL6293EVAL1 BILL OF MATERIALS (BOM)

| ITEM | QTY | REFERENCE        | PART DESCRIPTION          | PCB<br>FOOTPRINT | PART NUMBER    | VENDOR   |
|------|-----|------------------|---------------------------|------------------|----------------|----------|
| 1    | 1   | U1               | ISL6293 Charger           | DFN              | ISL6293        | Intersil |
| 2    | 2   | R1, R2           | 0805, 499Ω, 1% Resistor   | 0805             |                | Various  |
| 3    | 1   | R4               | 0402, 4.22K, 1% Resistor  | 0402             | P4.22KLCT-ND   | Digikey  |
| 4    | 1   | R5               | 0402, 80K,1% Resistor     | 0402             | P80.6KLCT-ND   | Digikey  |
| 5    | 2   | R6, R7           | 0805, 4.22K, 1% Resistor  | 0805             | P4.22KCCT-ND   | Digikey  |
| 6    | 1   | C1               | 4.7μF, 6.3V, X7R Ceramic  | 0805             | C2012X7R0J475K | TDK      |
| 7    | 1   | C2               | 4.7µF, 50V, X7R Ceramic   | 1812             | C4532X7R1H475K | TDK      |
| 8    | 1   | C3               | 0.47µF, 50V, X7R Ceramic  | 0603             | C1608X7R1H474K | TDK      |
| 9    | 1   | C4               | 0.47µF, 6.3V, X7R Ceramic | 0603             | C1608X7R0J474K | TDK      |
| 10   | 1   | C5               | 4.7μF, 6.3V, X7R Ceramic  | 0603             | C1608X7R0J475K |          |
| 11   | 1   | C6               | 10μF, 6.3V, Tantalum      | 0805             | P11337CT-ND    | Digikey  |
| 12   | 3   | USB, CRDL, BAT   | Test point, Red           |                  | 5000K-ND       | Digikey  |
| 13   | 3   | GND1, GND2, GND3 | Test point, Black         |                  | 5001K-ND       | Digikey  |
| 14   | 3   | JP1, JP3, JP4    | 2.54mm header, 2ckt       |                  | WM6402-ND      | Digikey  |
| 15   | 2   | JP2, JP5         | 2.54mm header, 3ckt       |                  | WM6403-ND      | Digikey  |
| 16   | 1   | J1               | Type B, Female USB        | Type B           | 787780-1-ND    | Digikey  |
| 17   | 1   | D1               | Red LED                   | 0805             | 67-1552-1-ND   | Digikey  |
| 18   | 1   | D2               | Green LED                 | 0805             | 67-1553-1-ND   | Digikey  |

# **PCB Layout**

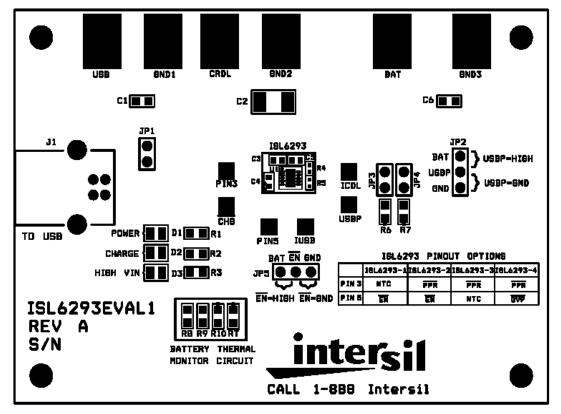

**SILK LAYER** 

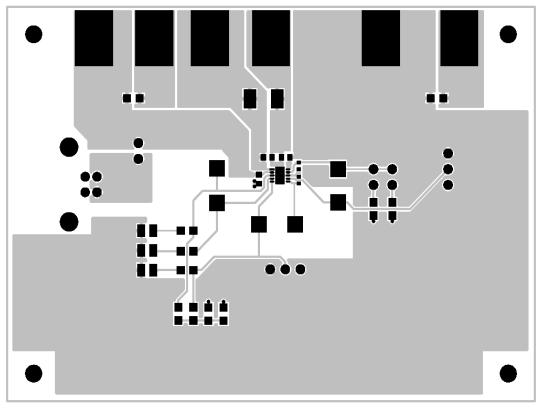

TOP LAYER

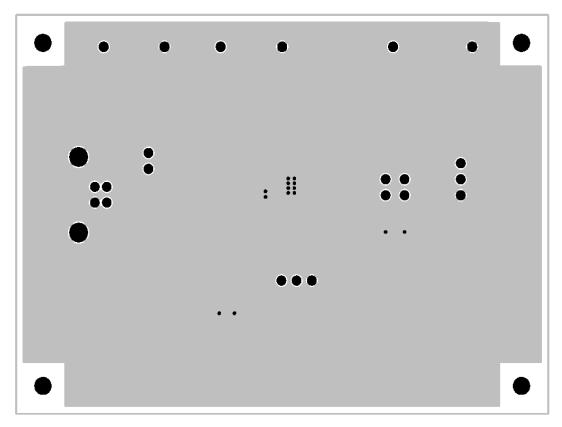

**BOTTOM LAYER** 

Intersil Corporation reserves the right to make changes in circuit design, software and/or specifications at any time without notice. Accordingly, the reader is cautioned to verify that the Application Note or Technical Brief is current before proceeding.